**AC Power** For *Business-Critical Continuity™*

# *Liebert® PSI XR™*

*User Manual–1000/1500/1920/3000VA, 60Hz, 120VAC*

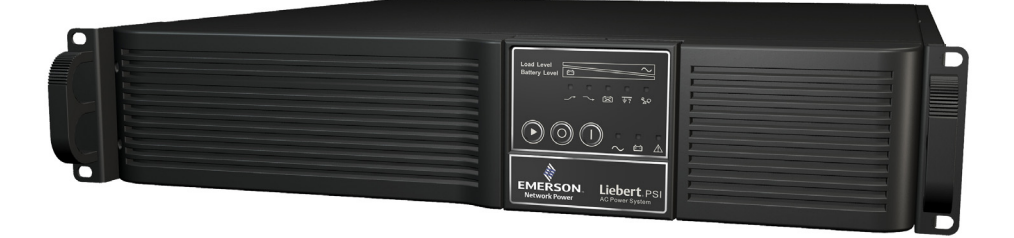

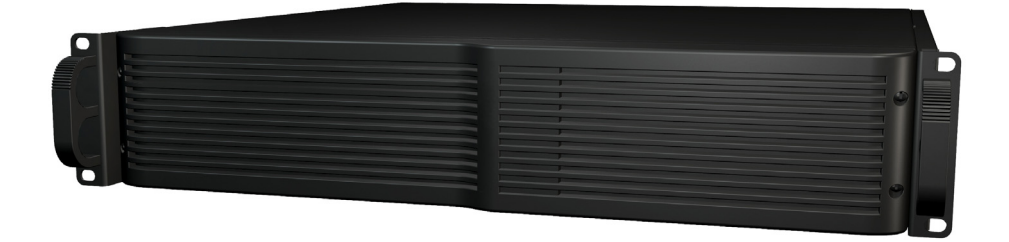

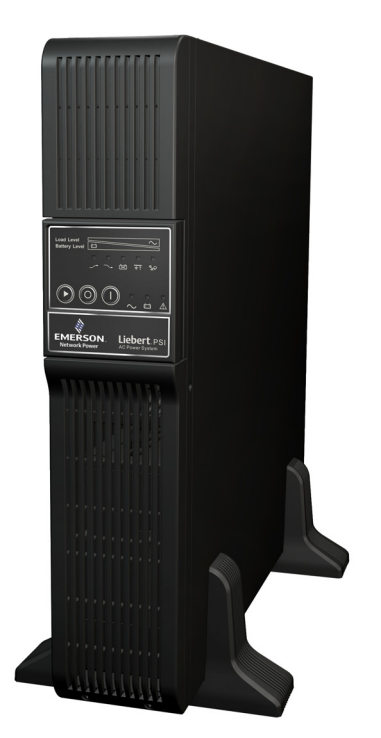

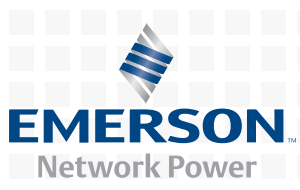

# **TABLE OF CONTENTS**

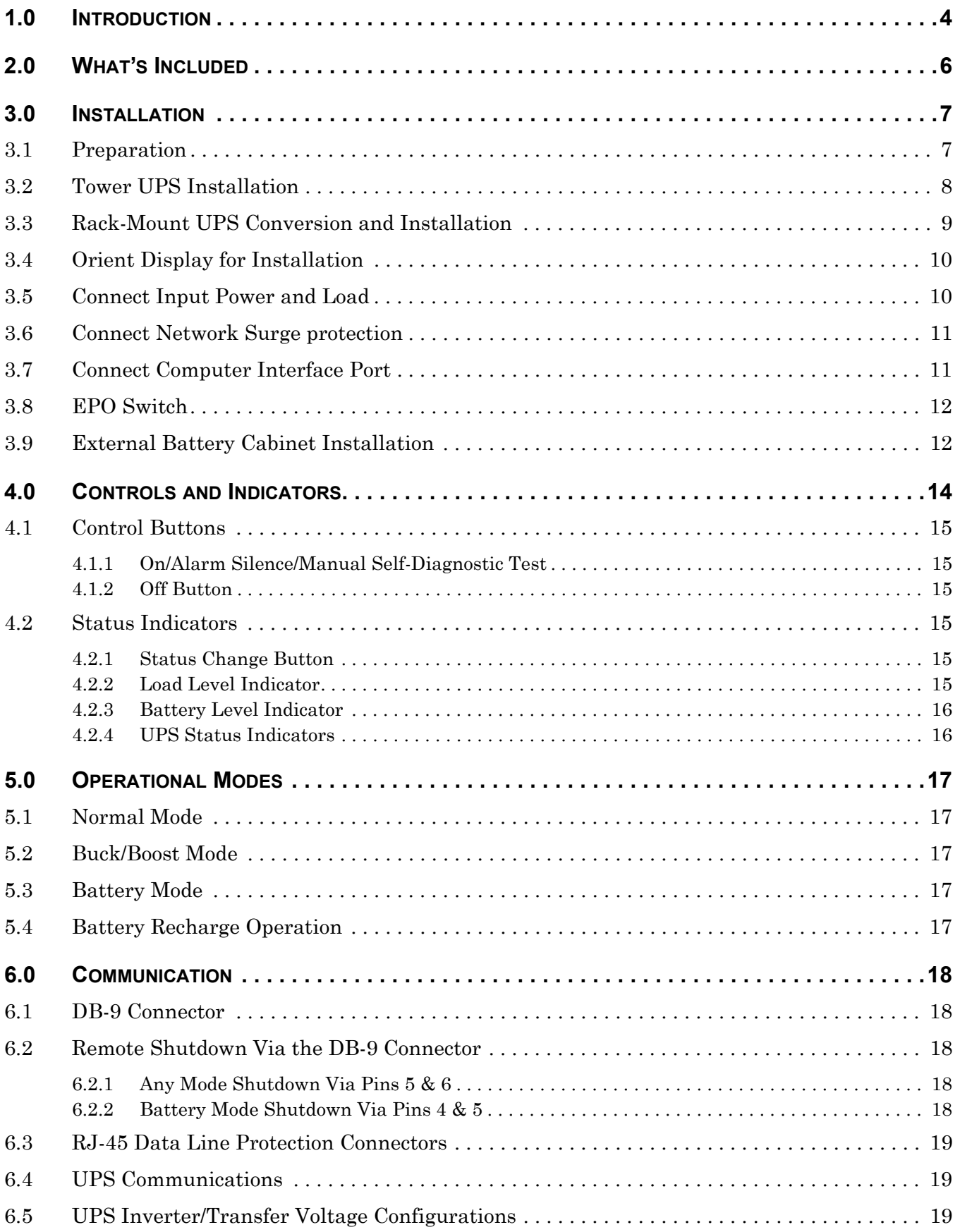

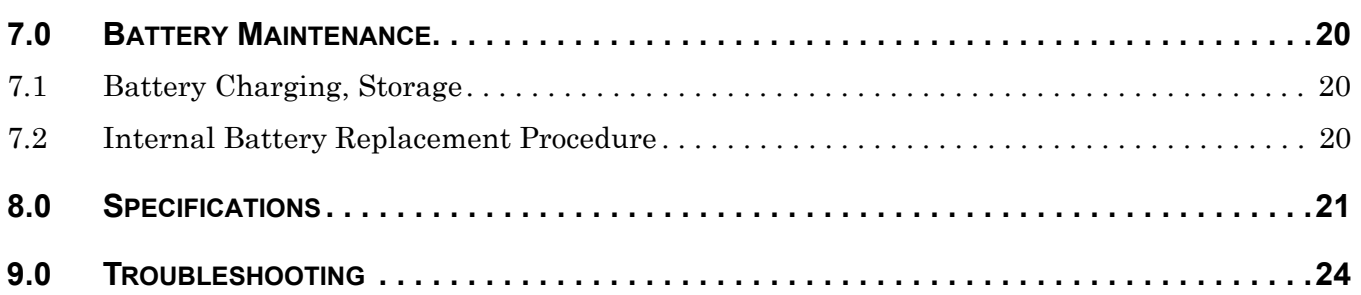

# **FIGURES**

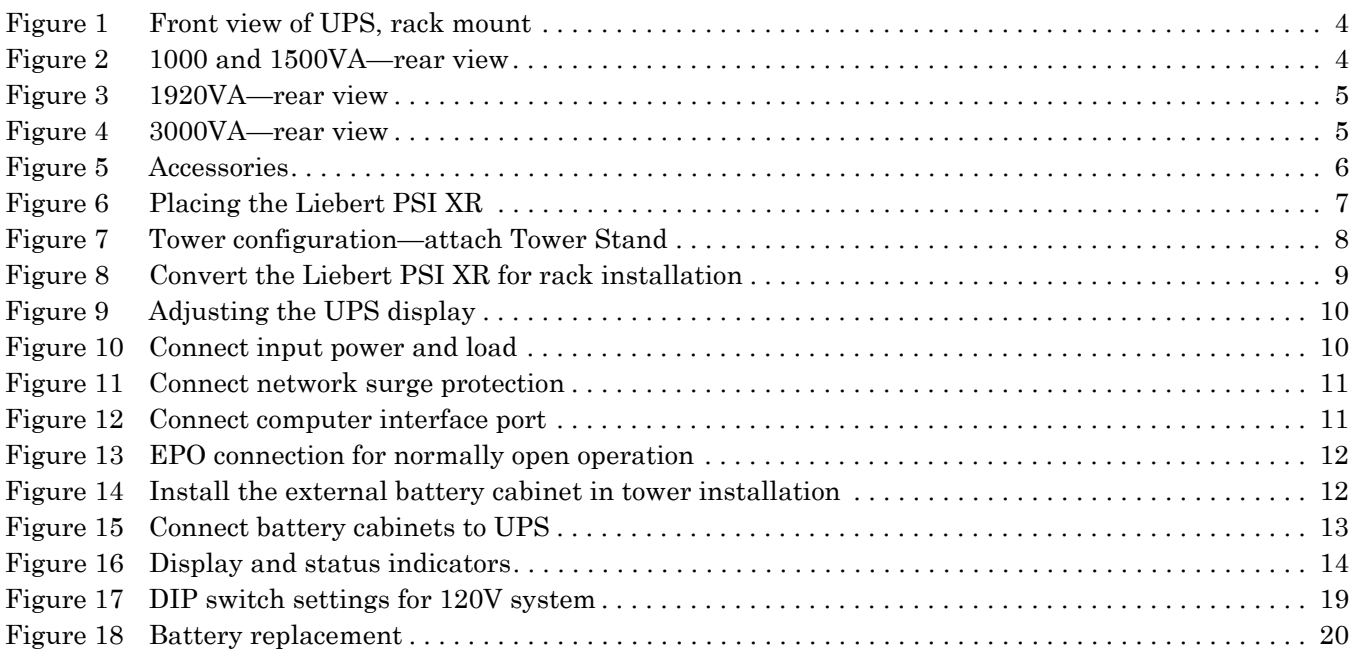

# **TABLES**

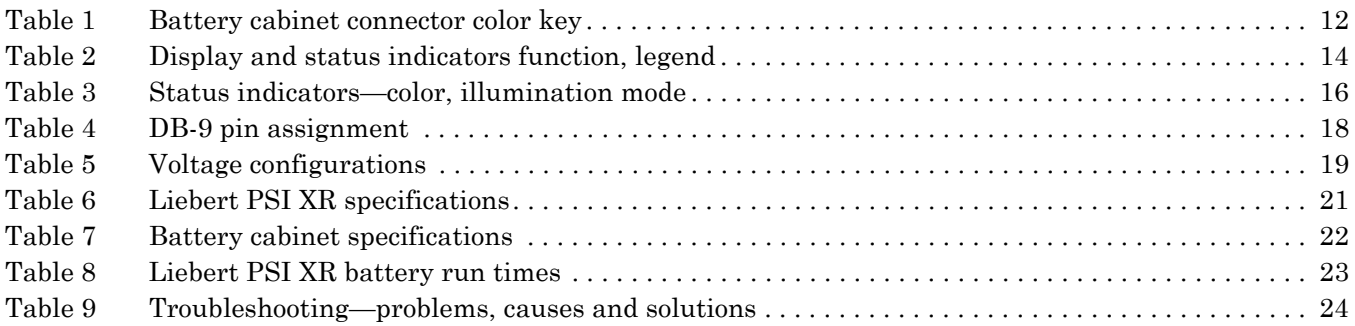

### **IMPORTANT SAFETY INSTRUCTIONS**

# **SAVE THESE INSTRUCTIONS**

This manual contains important instructions that should be followed during installation and maintenance of the UPS.

- Intended for installation in a temperature-controlled, indoor area free of conductive contaminants.
- Maximum ambient temperature 104°F (40°C).

Read this manual thoroughly before attempting to install or operate this UPS.

The equipment can be installed and operated by individuals without previous training.

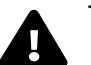

# **! WARNING**

Operate the UPS only from a properly grounded (earthed) 110-127VAC, 50Hz or 60Hz AC supply.

Some components are live, even when AC power is disconnected. For service, contact a properly trained and qualified technician. Do not remove the cover; the UPS has no user-serviceable parts inside except the internal battery pack.

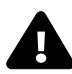

# **! WARNING**

Although the UPS has been designed and manufactured to ensure personal safety, improper use can result in electrical shock or fire. To ensure safety, observe the following rules:

- Turn Off and unplug the UPS before cleaning it. Clean the UPS with a dry cloth. Do not use liquid or aerosol cleaners.
- Do not install or operate the UPS in or near water.
- Never block or insert any objects into the ventilation holes or other openings of the UPS. Keep all vents free of dust accumulation that could restrict air flow.
- Do not place UPS power cord anywhere it might be damaged.

### **Battery Handling Precautions**

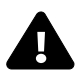

# **! WARNING**

Batteries should be replaced only by properly trained and qualified personnel knowledgeable of batteries and required precautions.

A battery can present a risk of electrical shock and high short-circuit current. The following precautions must be observed when working on batteries:

- Remove watches, rings and other metal objects.
- Use tools with insulated handles.
- Do not dispose battery or batteries in a fire. The battery may explode.
- Do not open or mutilate the battery or batteries. Released electrolyte is toxic. It may cause injury to the skin and eyes.
- When replacing the battery, use the same type of battery as is listed in **[Tables 6](#page-24-1)** and **[7](#page-25-0)**.
- Handle, transport and recycle batteries in accordance with local regulations.

**ELECTROMAGNETIC COMPATIBILITY**—The Liebert PSI XR complies with part 15 of the FCC Rules. Operation is subject to the following two conditions:

- This device may not cause harmful interference, and
- This device must accept any interference received, including interference that may cause undesired operation.

This equipment uses, generates and can radiate radio frequency energy and, if not installed and used in accordance with the instructions, may cause harmful interference with radio communications. However, there is no guarantee that interference will not occur in a particular installation. If this equipment does cause harmful interference to radio or television reception, the user is encouraged to try to correct the interference by one or more of the following measures:

- Reorient or relocate the receiving antenna.
- Increase the separation between the UPS and the receiver.
- Connect the UPS to an outlet on a circuit different from the one the receiver is connected to.

The Liebert PSI XR is not intended for use with life support or other designated critical devices. Maximum load must not exceed that shown on the rating label.

# **NOTICE**

The input receptacle must be within 10 feet (3 meters) of the UPS.

Your UPS provides conditioned power to connected equipment. Maximum load must not exceed that shown on UPS rating label. If uncertain, consult your local dealer, Emerson representative or Emerson Network Power Liebert Applications.

Placing magnetic storage media on top of the UPS may result in data corruption.

# **NOTICE**

Do not connect equipment that could overload the UPS or demand half-wave rectification from the UPS, such as electric drills, vacuum cleaners, laserjet printers and hair dryers.

### **GLOSSARY OF SYMBOLS**

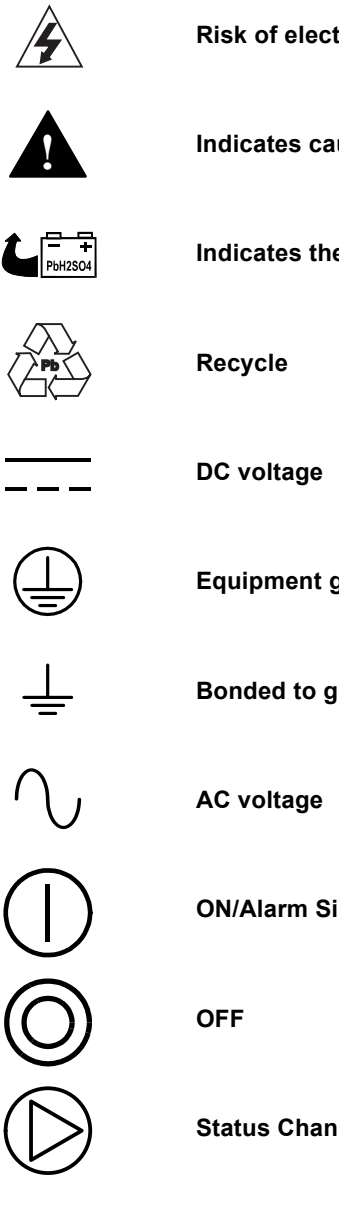

**Risk of electrical shock**

**Indicates caution followed by important instructions**

**Indicates the unit contains a valve-regulated, lead-acid battery**

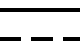

**Equipment grounding conductor**

**Bonded to ground**

**ON/Alarm Silence/Manual Self-Diagnostic Test**

**Status Change Button**

### <span id="page-7-0"></span>**1.0 INTRODUCTION**

The Liebert  $PSI<sup>TM</sup> XR$  is a 2U, line-interactive UPS that may be installed in a rack or used as a tower UPS.

Status indicators on the front of the Liebert PSI XR display load level, battery level, buck/boost, sitewiring fault and battery status. Controls include a combination ON/ Alarm Silence/Manual Self-Diagnostic button, an Off button and a Display Status Change button.

The Liebert PSI XR has USB, DB-9 (RS232/contact closure) and SNMP interface ports. The DB-9 and USB ports provide detailed operating information including voltages, currents, and alarm status to the host system when used in conjunction with Liebert MultiLink™ shutdown software.

> **Liebert PSI XR tower configuration**

<span id="page-7-1"></span>**Figure 1 Front view of UPS, rack mount**

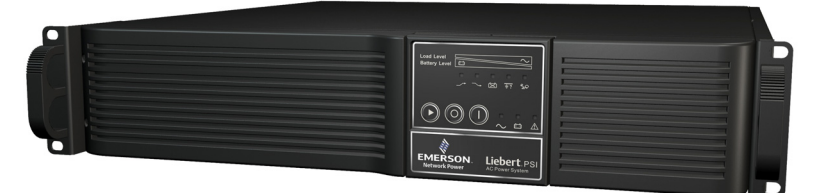

**Liebert PSI XR rack-mount configuration Display rotates for use as tower**

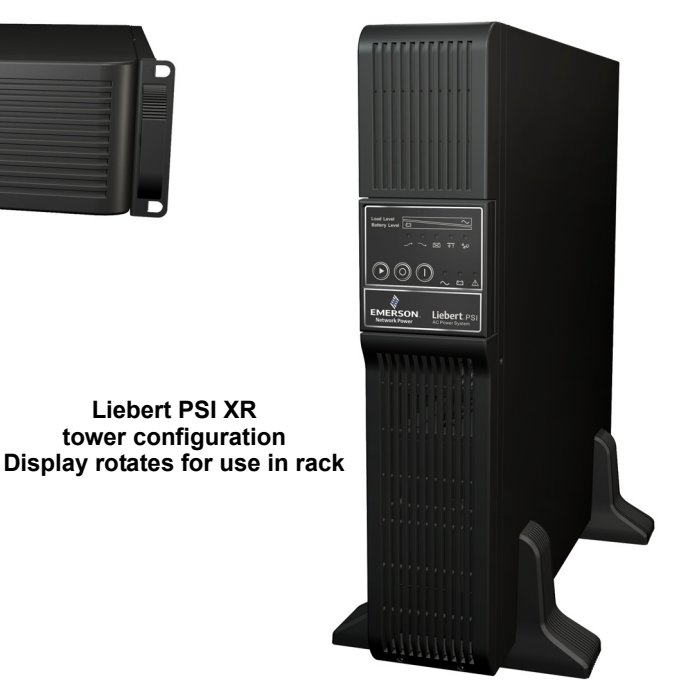

<span id="page-7-2"></span>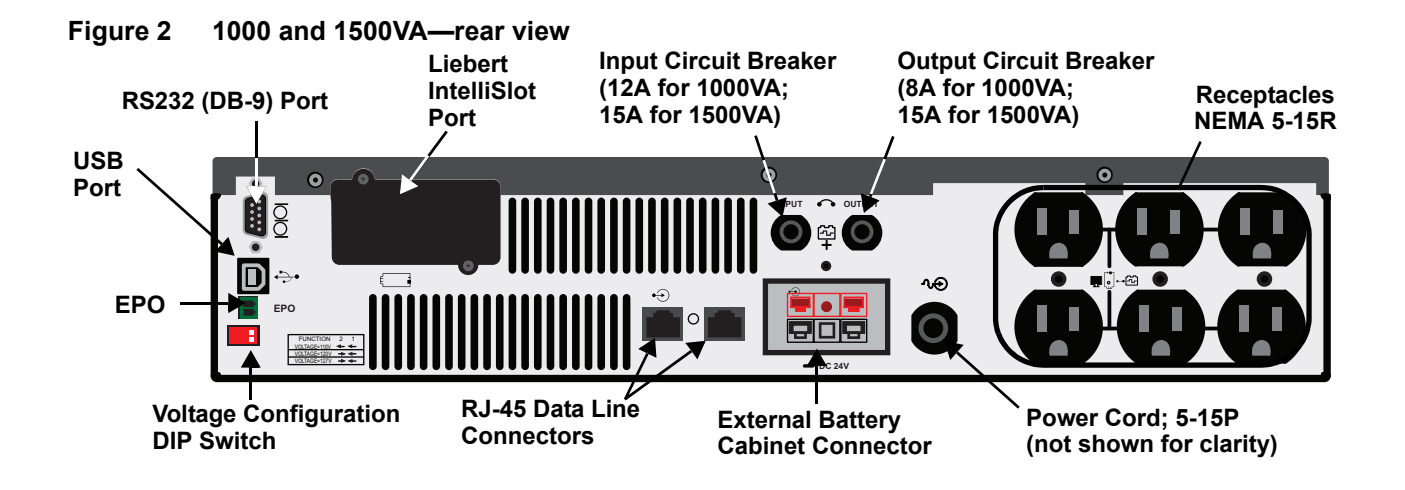

<span id="page-8-0"></span>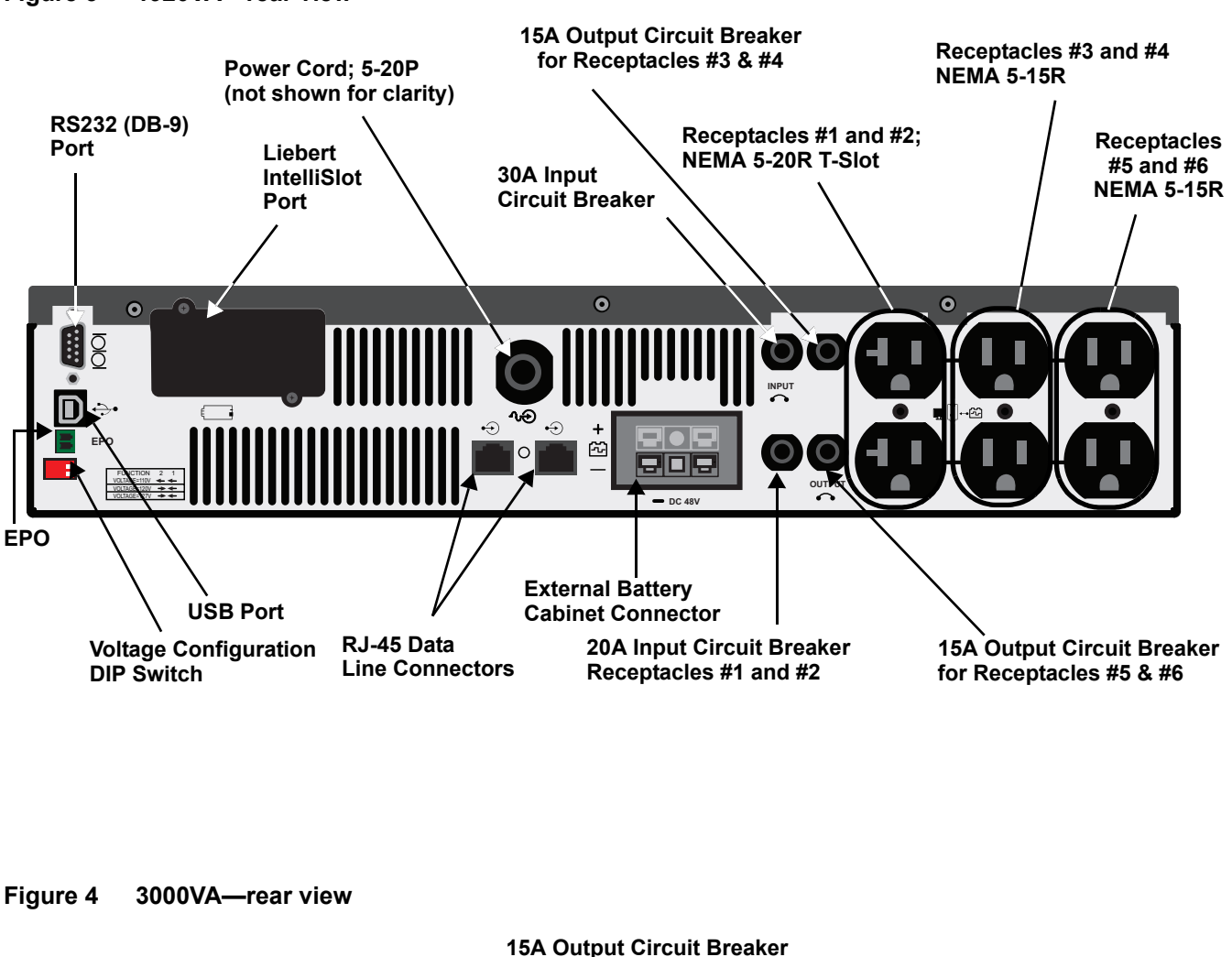

<span id="page-8-1"></span>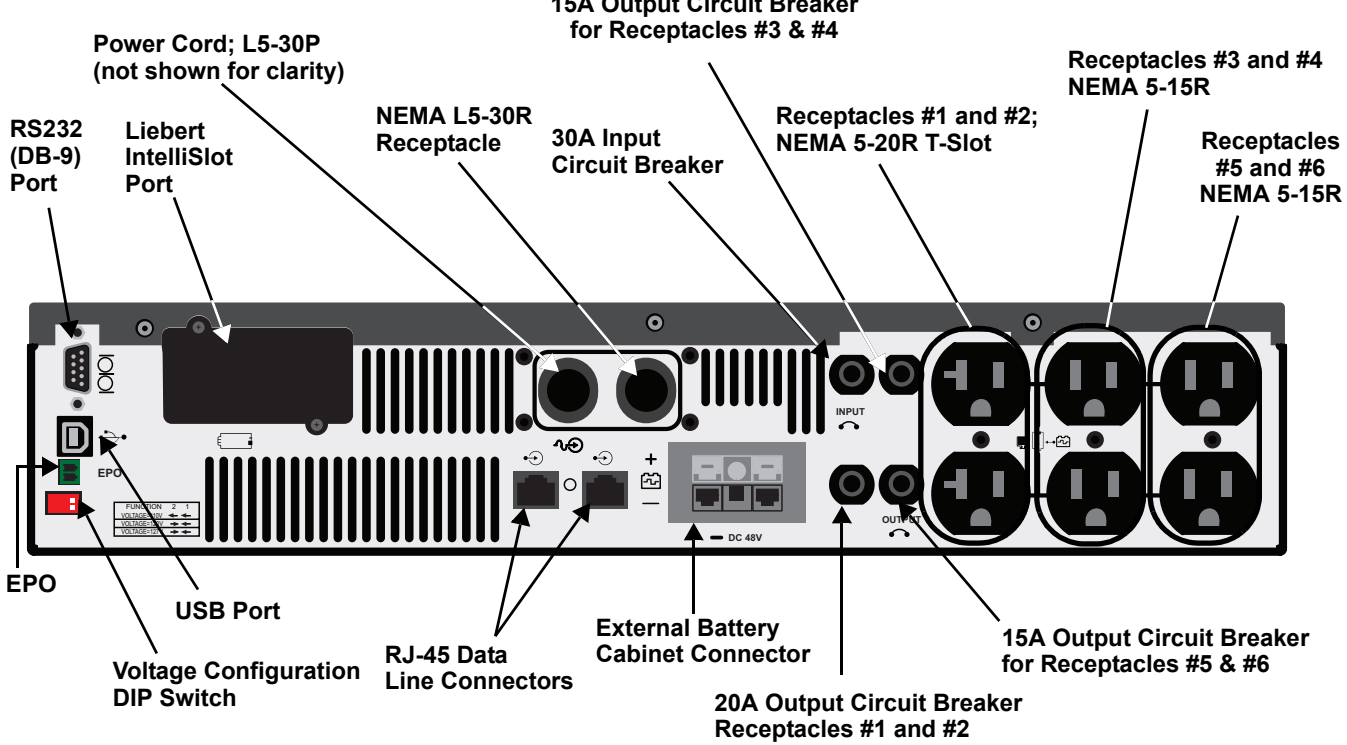

## <span id="page-9-0"></span>**2.0 WHAT'S INCLUDED**

The Liebert PSI XR is shipped with the following items:

- Multi-Language User Manual on CD
- Liebert MultiLink Shutdown Software and User Manual on CD
- DB-9 Serial Cable
- USB Cable
- Tower Stand
- Rack-Mount Handles
- Battery-UPS Tab
- Mounting Hardware
- Fixed Mounting Rails
- EPO Connector

### <span id="page-9-1"></span>**Figure 5 Accessories**

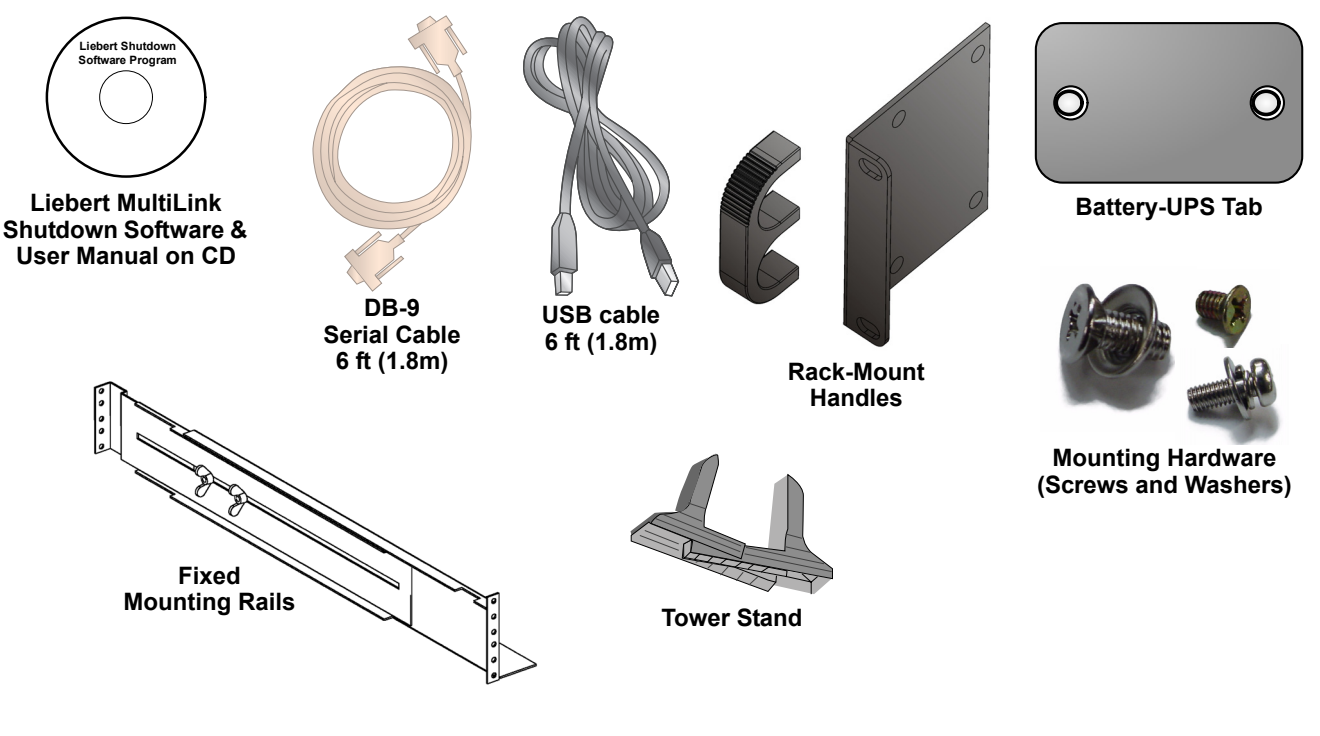

### <span id="page-10-0"></span>**3.0 INSTALLATION**

### <span id="page-10-1"></span>**3.1 Preparation**

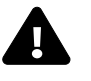

**! CAUTION**

The UPS and battery cabinets are heavy (see **[Table 6](#page-24-1)** and **[Table 7](#page-25-0)**). Take proper precautions when lifting or moving either the UPS or battery cabinets.

The Liebert PSI XR may be installed in either a tower or rack configuration. Determine the method that suits the application and proceed.

Decide where to install the Liebert PSI XR. The UPS must be installed indoors in a controlled environment. Place it in an area with unrestricted airflow around the unit, away from water, flammable liquids, gases, corrosives and conductive contaminants (see **[Figure 6](#page-10-2)**).

Maintain a minimum clearance of 12 inches (305mm) in the front and rear of the UPS. Maintain an ambient temperature range of 32°F to 104°F (0°C to 40°C).

# **<sup>12</sup> in./305m<sup>m</sup> AIR AIR AIR**

### <span id="page-10-2"></span>**Figure 6 Placing the Liebert PSI XR**

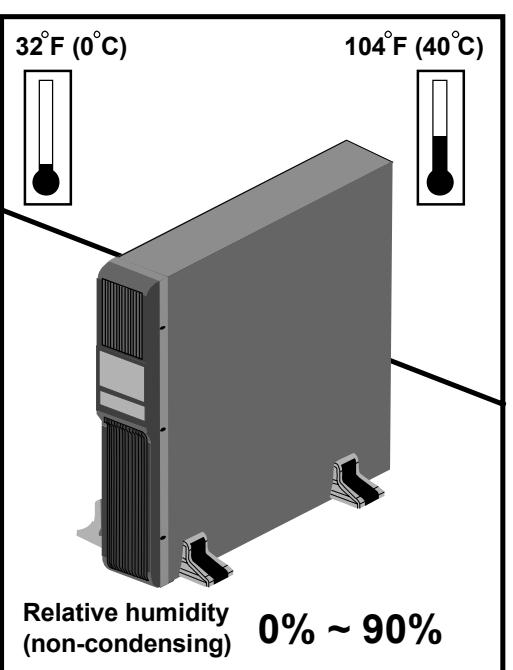

### <span id="page-11-0"></span>**3.2 Tower UPS Installation**

See **[Figure 7](#page-11-1)** when using the Liebert PSI XR in a tower configuration.

### <span id="page-11-1"></span>**Figure 7 Tower configuration—attach Tower Stand**

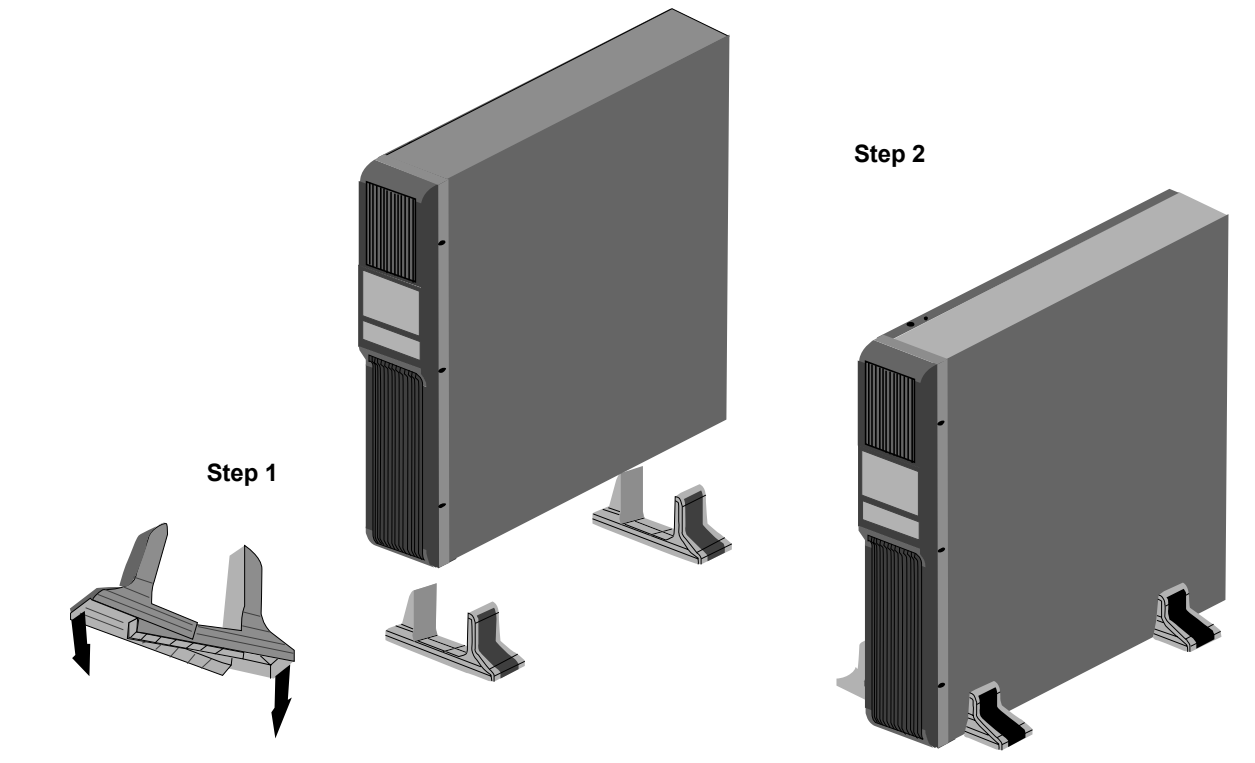

### <span id="page-12-0"></span>**3.3 Rack-Mount UPS Conversion and Installation**

See **[Figure 8](#page-12-1)** when installing the Liebert PSI XR in a rack. External battery cabinets are installed in same manner.

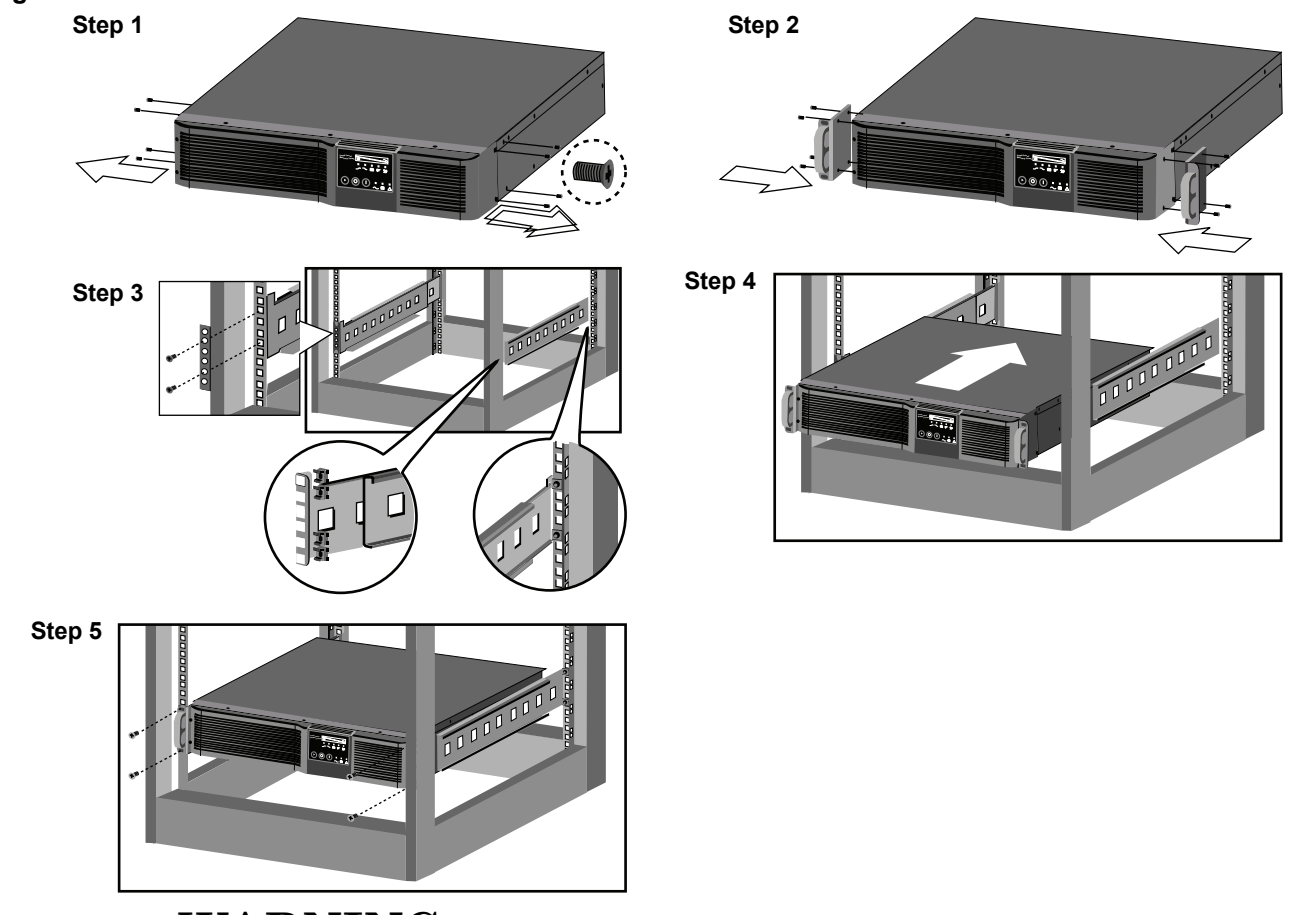

### <span id="page-12-1"></span>**Figure 8 Convert the Liebert PSI XR for rack installation**

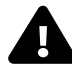

# **! WARNING**

Placing heavy equipment near the top of a rack may increase the risk of tipping. Place the UPS, and battery cabinet if one is being used, in the bottom of the rack.

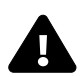

# **! CAUTION**

Lifting equipment into rack may be a two-person job, depending on weight of equipment.

# **NOTICE**

When rack-mounted, the UPS must be supported by a shelf, slide rails, brackets or fixed rails on each side. The rack-mount handles WILL NOT support the weight of the UPS. They are used to move the UPS into and out of the rack.

### <span id="page-13-0"></span>**3.4 Orient Display for Installation**

The Liebert PSI XR features a rotating display that may be oriented for either tower or rack installations.

To set the display for your installation, pull out on the display and rotate it until it is oriented correctly, then press it into the UPS until it is seated.

### <span id="page-13-2"></span>**Figure 9 Adjusting the UPS display**

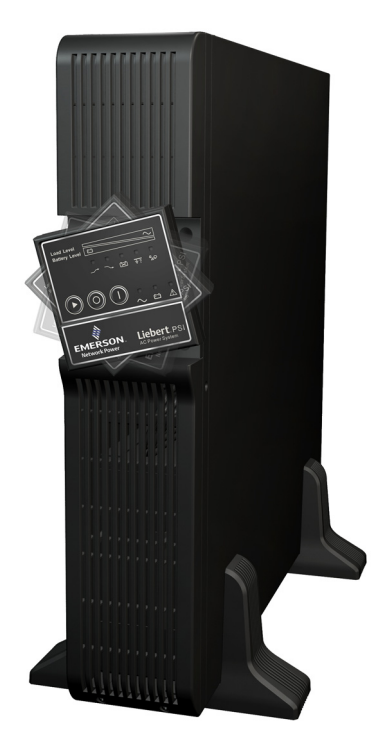

### <span id="page-13-1"></span>**3.5 Connect Input Power and Load**

Connect input power to the UPS, then plug the equipment into the outlets on the rear of the UPS. These UPS outlets provide battery backup and surge protection to the equipment when utility power fails, spikes or sags (see **[Figure 10](#page-13-3)**).

### <span id="page-13-3"></span>**Figure 10 Connect input power and load**

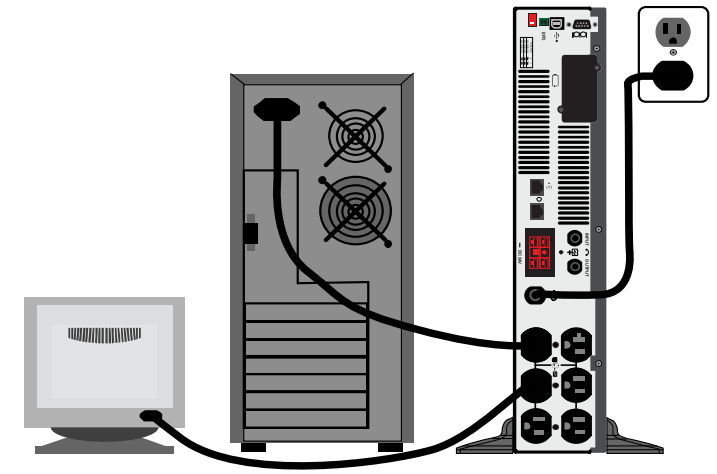

### <span id="page-14-0"></span>**3.6 Connect Network Surge protection**

Connect a 10 base-T/100 network cable to the RJ-45 network surge protection IN jack on the rear of the UPS. Connect from the OUT jack with network cabling to network equipment (see **[Figure 11](#page-14-2)**).

<span id="page-14-2"></span>**Figure 11 Connect network surge protection**

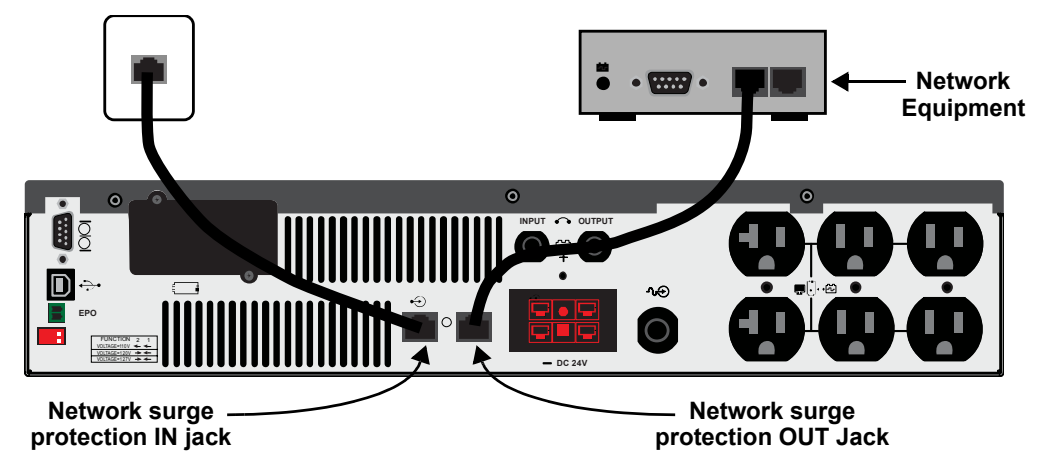

### <span id="page-14-1"></span>**3.7 Connect Computer Interface Port**

Determine what type of communication connection to use to manage the UPS. The Liebert PSI XR can be monitored with any of these communication methods:

- serial
- contact closure
- USB
- SNMP

Connect the appropriate, factory-supplied cable to the interface port on the rear of the UPS and to the computer interface port. See the Liebert MultiLink shutdown software user manual on the included CD-ROM for details and installation information. Also refer to **[6.4 - UPS Communications](#page-22-1)**.

### <span id="page-14-3"></span>**Figure 12 Connect computer interface port**

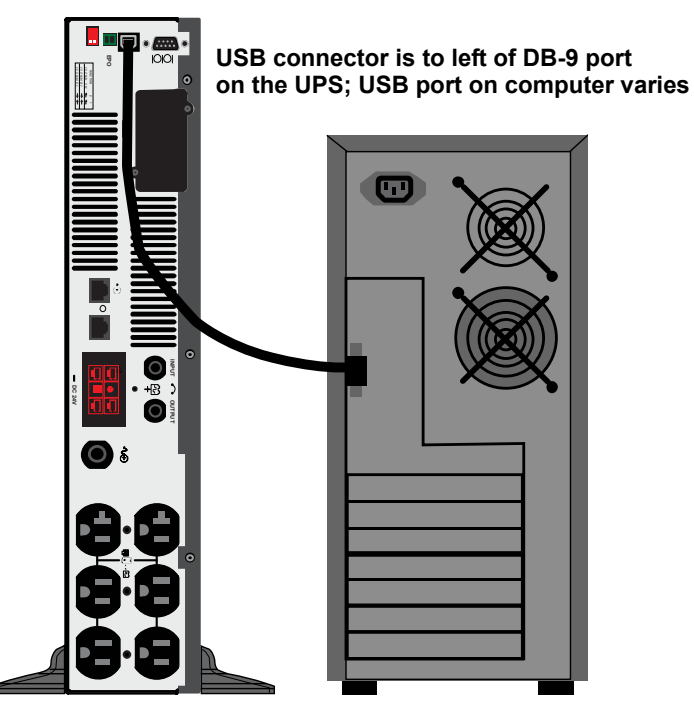

### <span id="page-15-0"></span>**3.8 EPO Switch**

The Liebert PSI XR is equipped with an Emergency Power Off (EPO) switch. The user must supply a means of interfacing with the EPO circuit to allow disconnecting the UPS input feeder breaker to interrupt all sources of power to the UPS and connected equipment to comply with national and local wiring codes and regulations.

### <span id="page-15-2"></span>**Figure 13 EPO connection for normally open operation**

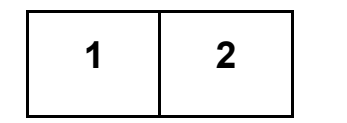

**1 = EPO+ 2 = Ground Short Pin 1 and Pin 2 to enable the EPO function**

### <span id="page-15-1"></span>**3.9 External Battery Cabinet Installation**

Optional Liebert external battery cabinets may be connected to the UPS to provide additional battery run time. External battery cabinets are designed to be placed all on one side of the UPS or stacked beneath the UPS. The batteries have a maximum run time of three hours at full load.

- 1. Install the external battery cabinet in tower- or rack-configuration (see **[Figure 14](#page-15-3)** or **[3.3 Rack-](#page-12-0)[Mount UPS Conversion and Installation](#page-12-0)**).
- 2. Connect the external battery cabinet cable to the rear of the external battery cabinet, then to the rear of the UPS (see **[Figure 15](#page-16-0)**).

### <span id="page-15-3"></span>**Figure 14 Install the external battery cabinet in tower installation**

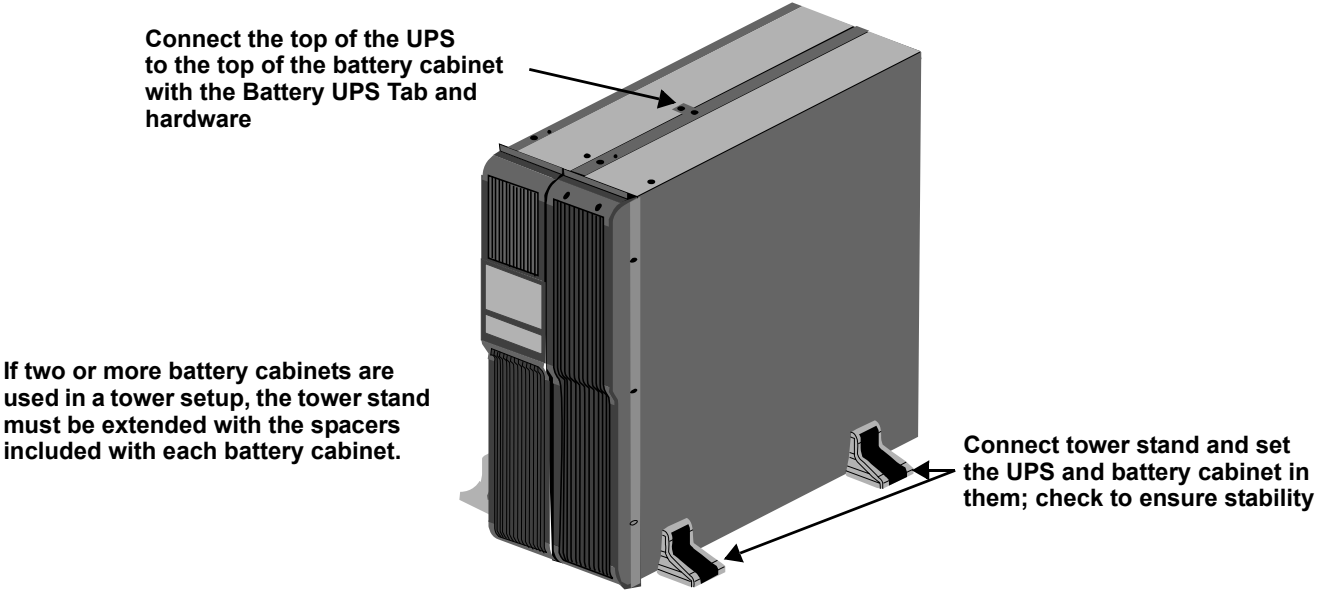

# **NOTICE**

External battery cabinet power connectors are color-coded as noted in **[Table 1](#page-15-4)**. Do not try to install external battery cabinets with connectors that are a different color from the battery connector on the UPS.

<span id="page-15-4"></span>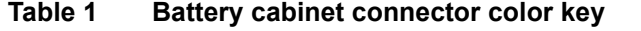

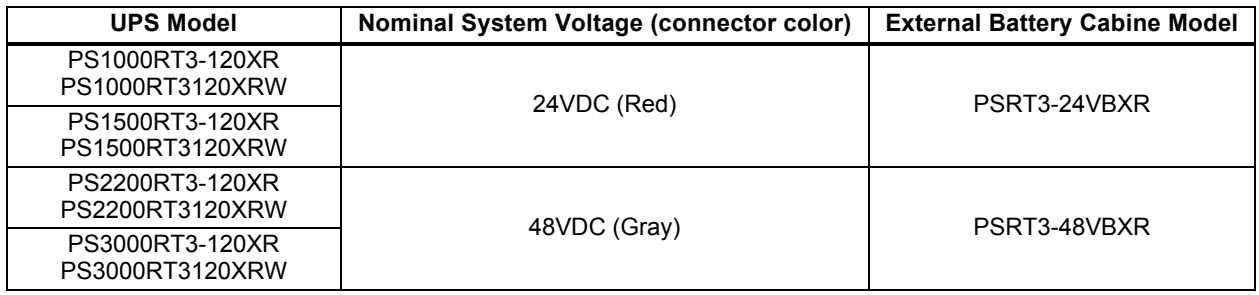

<span id="page-16-0"></span>**Figure 15 Connect battery cabinets to UPS**

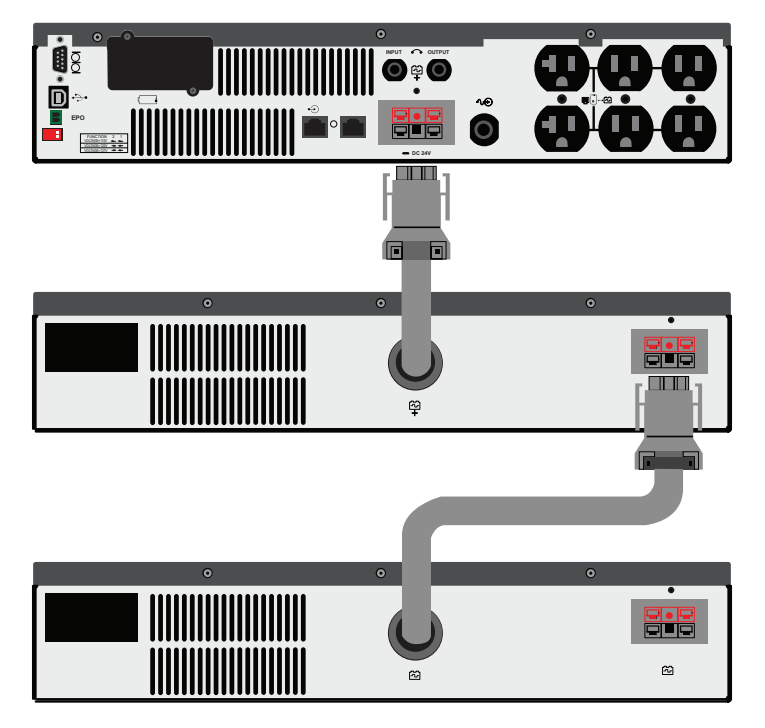

See **[Table 8](#page-26-0)** for approximate battery run times.

## <span id="page-17-0"></span>**4.0 CONTROLS AND INDICATORS**

Buttons on the front panel display control the Liebert PSI XR. Eight LEDs indicate the UPS's status. Refer to **[Figure 16](#page-17-1)** and **[Table 2](#page-17-2)**.

### <span id="page-17-1"></span>**Figure 16 Display and status indicators**

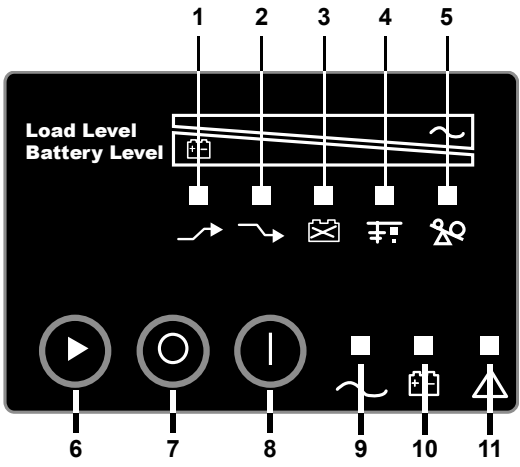

<span id="page-17-2"></span>**Table 2 Display and status indicators function, legend**

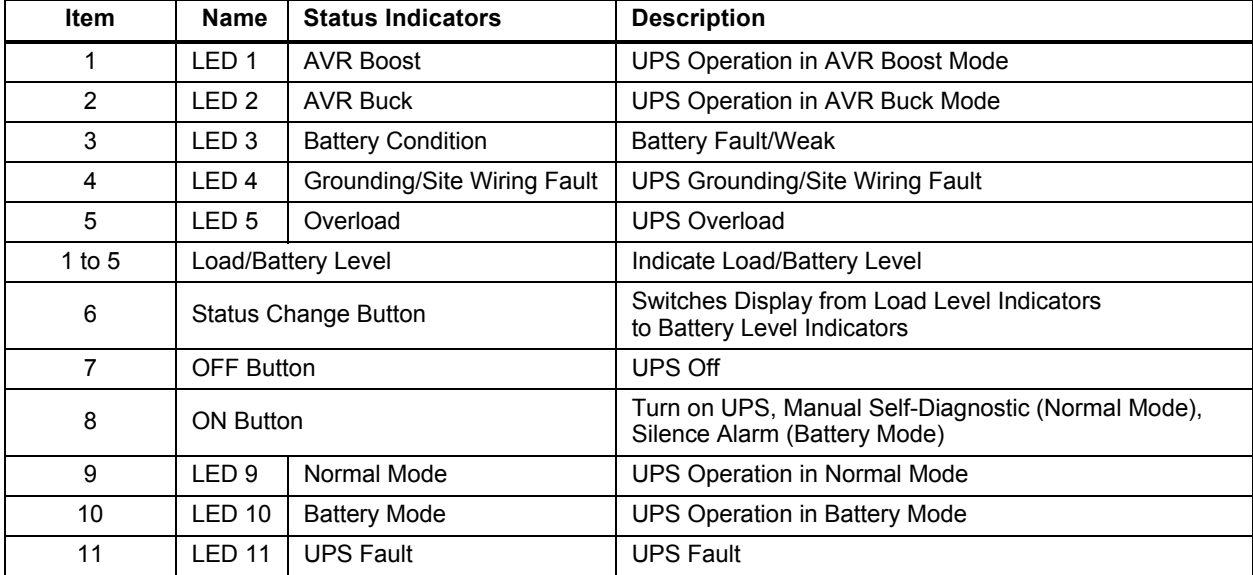

### <span id="page-18-0"></span>**4.1 Control Buttons**

### <span id="page-18-1"></span>**4.1.1 On/Alarm Silence/Manual Self-Diagnostic Test**

This button controls output power to connected load(s). It has three functions:

- $\cdot$  On
- Alarm Silence
- Manual Self-Diagnostic Test

**ON**—Start the UPS by pressing this button for more than 3 seconds, then releasing the button (an alarm will sound briefly). If the ON button is pressed and utility is outside input parameters, the UPS will start on battery (dark start).

**Alarm Silence**—Silence a battery mode audible alarm by pressing this button for longer than one second, then releasing it.

**Manual Self-Diagnostic Test**—To initiate a Manual Self-Diagnostic, press this button for at least three (3) seconds while operating from utility power. UPS will switch to Battery Mode to detect battery voltage and whether the UPS is operating normally.

**If LED indicates the battery is weak:** Allow the UPS to recharge the batteries for 8 hours. Retest the battery after recharge.

If LED still indicate battery weak after the battery has been retested, contact your local dealer, Emerson representative or Liebert Applications.

**If LED indicates a Battery Fault:** Contact your local dealer, Emerson representative or Liebert Applications.

**If LED indicates UPS Fault:** Remove the load, retest the self diagnostic test, if LED indicated UPS Fault, Contact your local dealer, Emerson representative or Liebert Applications.

**NOTE**

*Refer to [Figure 16](#page-17-1) and [Table 2](#page-17-2) for details about the LEDs' meaning.*

### <span id="page-18-2"></span>**4.1.2 Off Button**

When the UPS is operating in either Normal Mode or Battery Mode, pressing the Off button for more than three seconds will shut down the UPS.

### <span id="page-18-3"></span>**4.2 Status Indicators**

### <span id="page-18-4"></span>**4.2.1 Status Change Button**

The Status Change Button determines the information displayed by the five LEDs on the front panel. The default information shown by the LEDs is the load level on the UPS. Pressing the Status Change Button while the UPS is On prompts the LED display to show battery capacity for 5 seconds. This function assists in assessing the meaning of status indicators as described in **[4.2.4 - UPS Status](#page-19-1)  [Indicators](#page-19-1)**. See **[Figure 16](#page-17-1)** and **[Table 2](#page-17-2)** for the Status Change Button's location.

### <span id="page-18-5"></span>**4.2.2 Load Level Indicator**

The five LEDs at the top of the front panel illuminate with a steady glow to indicate the load level on the output of the UPS. The LEDs show the load level as a range,  $\pm$  5%. The LEDs' load level meanings and colors are:

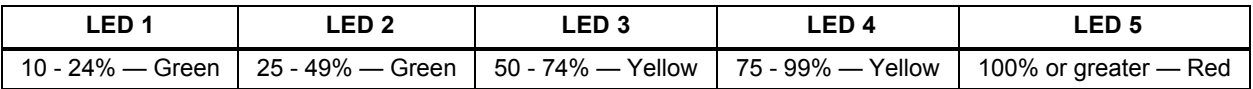

### <span id="page-19-0"></span>**4.2.3 Battery Level Indicator**

The five LEDs illuminate with a steady glow to indicate battery capacity. Battery capacity is shown for five seconds after the Status Change Button is pressed. The LEDs show the battery capacity as a range,  $\pm$  5% The LEDs' battery level meanings and colors are:

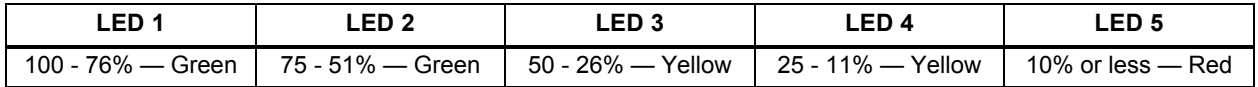

### <span id="page-19-1"></span>**4.2.4 UPS Status Indicators**

LEDs on the display panel illuminate with a steady glow or flash to indicate the UPS's status:

**Normal Mode—**The Normal Mode indicator illuminates (LED 9) with a steady glow when utility power is available and within the input specifications.

**Battery Mode—**The Battery Indicator illuminates (LED 10) with a steady glow when the UPS is operating on battery

**AVR Boost, AVR Buck—**When the UPS is in AVR Boost/Buck Mode, the LED display will indicate the relative load level on the output of the UPS and will flash LED 1 (boost) or LED 2 (buck) to indicate the mode.

**Weak Battery—**When the UPS battery voltage is low, the LED display will indicate the relative load level on the output of the UPS and LED 3 will flash as a warning.

**Site-Wiring Fault—**In case of a site-wiring fault, the LED display will indicate the relative load level on the output of the UPS and LED 4 will flash as a warning.

**Overload—**When UPS operates in overload status, the LED display will indicate the relative load level on the output of the UPS and LED 5 will flash as a warning.

| <b>Status</b>                             | LED <sub>1</sub> | LED <sub>2</sub> | LED <sub>3</sub>  | LED <sub>4</sub>  | LED <sub>5</sub>      | LED <sub>9</sub> | <b>LED 10</b>    | <b>LED 11</b> |
|-------------------------------------------|------------------|------------------|-------------------|-------------------|-----------------------|------------------|------------------|---------------|
| Normal Mode                               |                  |                  |                   |                   |                       | Green<br>Steady  |                  |               |
| <b>AVR Boost</b>                          | Green<br>Flashes |                  |                   |                   |                       | Green<br>Steady  |                  |               |
| <b>AVR Buck</b>                           |                  | Green<br>Flashes |                   |                   |                       | Green<br>Steady  |                  |               |
| <b>Battery Mode</b><br>(dark start)       |                  |                  |                   |                   |                       |                  | Yellow<br>Steady |               |
| <b>Weak Battery</b>                       |                  |                  | Yellow<br>Flashes |                   |                       |                  |                  |               |
| Site-Wiring Fault                         |                  |                  |                   | Yellow<br>Flashes |                       |                  |                  |               |
| Overload                                  |                  |                  |                   |                   | Red<br><b>Flashes</b> |                  |                  |               |
| <b>Battery Fault</b><br>Shutdown          |                  |                  | Yellow<br>Steady  |                   |                       |                  |                  | Red<br>Steady |
| Overload<br>Shutdown                      |                  |                  |                   |                   | Red<br>Steady         |                  |                  | Red<br>Steady |
| <b>UPS Output</b><br>Abnormal<br>Shutdown |                  |                  |                   |                   |                       |                  | Yellow<br>Steady | Red<br>Steady |

<span id="page-19-2"></span>**Table 3 Status indicators—color, illumination mode**

### <span id="page-20-0"></span>**5.0 OPERATIONAL MODES**

### <span id="page-20-1"></span>**5.1 Normal Mode**

When the UPS is in Normal Mode, the Normal Mode Indicator illuminates green.

### <span id="page-20-2"></span>**5.2 Buck/Boost Mode**

The Automatic Voltage Regulator (AVR) circuitry compensates for fluctuations in utility power, such as voltage surges and sags. When the Liebert PSI XR detects an abnormality, it raises the undervoltage (boost) or lowers the overvoltage (buck) as needed. The AVR operates automatically and maintains the output voltage to the connected equipment, without utilizing the batteries.

LED 1 flashes green and LED 9 illuminates steady green when the UPS is in Boost Mode. LED 2 flashes green and LED 9 illuminates steady green when the UPS is in Buck Mode (see **[9.0 - Trouble](#page-27-1)[shooting](#page-27-1)** for details).

### <span id="page-20-3"></span>**5.3 Battery Mode**

The UPS switches to Battery Mode in the event of an extreme input voltage/frequency condition or utility failure.

When the UPS is in Battery Mode, the Battery Indicator illuminates amber and an alarm sounds at two-second intervals. As capacity decreases, fewer indicators remain illuminated.

When a Low Battery condition occurs, the Battery Indicator flashes amber and an alarm sounds at one-second intervals. Refer to **[Table 8](#page-26-0)** for approximate battery run times.

### <span id="page-20-4"></span>**5.4 Battery Recharge Operation**

Once utility power is restored, the UPS resumes normal operation and the Battery Charger begins recharging the batteries.

### <span id="page-21-0"></span>**6.0 COMMUNICATION**

### <span id="page-21-1"></span>**6.1 DB-9 Connector**

The UPS has a DB-9 (9 pin female) connector on the rear to allow UPS status communications with a computer running Liebert MultiLink shutdown software. The connection provides serial communication, On Battery and Low Battery signals. Liebert MultiLink software and a 6 ft. (1.8m) DB-9 serial cable are shipped with the UPS.

When power is interrupted and battery power is low, Liebert MultiLink software can signal the host computer to gracefully shut down the operating system.

| DB-9 Pin | <b>Assignment Description</b>                                  |  |  |
|----------|----------------------------------------------------------------|--|--|
|          | Low Battery (open collector)                                   |  |  |
| 2        | UPS TxD                                                        |  |  |
| 3        | UPS RxD                                                        |  |  |
| 4        | Remote Shutdown (5-12V); on-battery operation                  |  |  |
| 5        | Common                                                         |  |  |
| 6        | Output Off, (short to Pin 5, non-latching); any mode operation |  |  |
| 7        | Low Battery (open emitter)                                     |  |  |
| 8        | Utility Fail (open emitter)                                    |  |  |
| 9        | Utility Fail (open collector)                                  |  |  |

<span id="page-21-5"></span>**Table 4 DB-9 pin assignment**

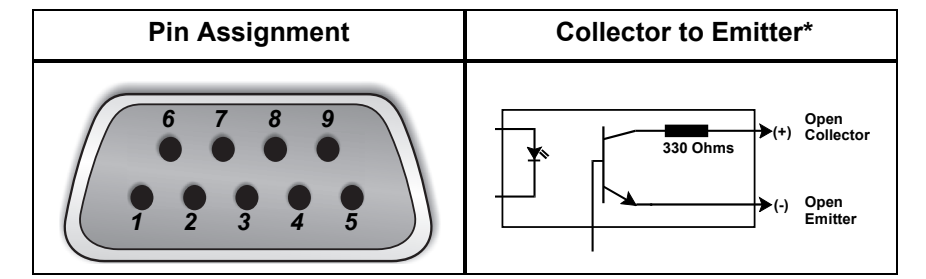

### <span id="page-21-2"></span>**6.2 Remote Shutdown Via the DB-9 Connector**

The Liebert PSI XR can be shut down remotely by shorting Pins 5 and 6 or via Pins 4 and 5 of the DB-9 connector.

### <span id="page-21-3"></span>**6.2.1 Any Mode Shutdown Via Pins 5 & 6**

When Pin 6 is shorted to Pin 5, the UPS output is shut Off no matter what mode the UPS is operating. The UPS cannot be started as long as the pins are shorted. When the short is removed, the UPS output can be enabled by pressing the ON/Alarm Silence/Manual Self-Diagnostic button.

### <span id="page-21-4"></span>**6.2.2 Battery Mode Shutdown Via Pins 4 & 5**

While the UPS is operating on battery, a 5-12VDC signal for 2 seconds or longer is required to signal a shutdown. Signals for less than 2 seconds are ignored.

After Pin 4 receives the shutdown signal, a 2-minute shutdown timer begins a countdown. The shutdown timer cannot be stopped: If utility power returns during the 2-minute countdown, the shutdown timer continues until the end of 2 minutes and the UPS turns Off. The UPS will restart 10 seconds after utility power returns.

### <span id="page-22-0"></span>**6.3 RJ-45 Data Line Protection Connectors**

Data line (in and out) connectors on the rear of the UPS provide transient voltage surge suppression (TVSS) for network devices.

### <span id="page-22-1"></span>**6.4 UPS Communications**

The Liebert PSI XR is equipped with a Liebert IntelliSlot<sup>®</sup> port to provide advanced communication and monitoring options.

Liebert MultiLink software continually monitors the UPS and can shut down your computer or server via USB and RS-232 in the event of an extended power failure.

The Liebert IS-WEBRT3 provides SNMP and Web-based monitoring and control of the UPS across the network.

### **NOTE**

*The USB, SNMP and contact closure communications operate in parallel. Using the Liebert IS-WEBRT3 disables the serial communications of the DB-9.*

### <span id="page-22-2"></span>**6.5 UPS Inverter/Transfer Voltage Configurations**

A two-pin DIP switch on the rear of the PSI XR permits setting the UPS to operate at nominal voltages of 110V, 120V or 127V. This feature will change the high and low points at which the UPS switches to battery power. It also changes the UPS' output voltage when the UPS is operating in battery mode. The factory default setting is 120 VAC.

### <span id="page-22-3"></span>**Figure 17 DIP switch settings for 120V system**

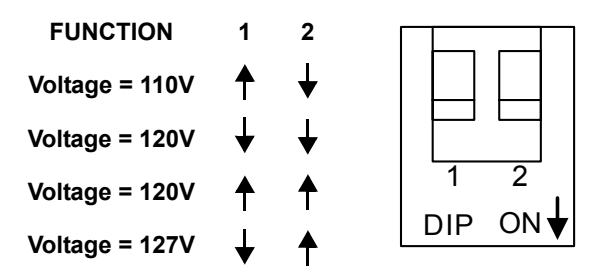

<span id="page-22-4"></span>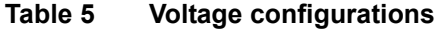

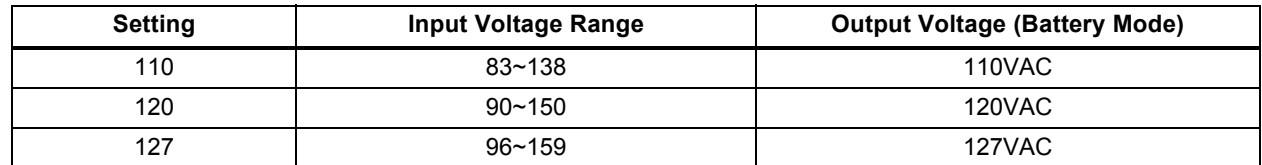

### <span id="page-23-0"></span>**7.0 BATTERY MAINTENANCE**

### <span id="page-23-1"></span>**7.1 Battery Charging, Storage**

The batteries are valve-regulated, nonspillable, lead acid and must be kept charged to retain their design life. The Liebert PSI XR continuously charges the batteries when connected to the utility supply, even while the UPS is switched Off.

If the Liebert PSI XR will be stored for an extended period, Liebert recommends connecting the UPS to input power for at least 8 hours every four to six months to keep the batteries charged.

### <span id="page-23-2"></span>**7.2 Internal Battery Replacement Procedure**

# **NOTICE**

This UPS is equipped with internal batteries that the user can replace without shutting down the UPS or connected loads (hot swappable). Caution must be exercised when replacing the batteries because the load is unprotected from power fluctuations and power failures.

To replace the batteries:

- <span id="page-23-4"></span>1. Remove the two screws on the left side of the front bezel.
- <span id="page-23-5"></span>2. Pull the front bezel off the UPS.
- <span id="page-23-6"></span>3. Remove the screw on the battery connectors holder.
- <span id="page-23-7"></span>4. Remove the two screws on the battery bracket.
- 5. Disconnect the two slotted, red/gray and black battery connectors.
- 6. Grasp the battery pack assembly by the handle and pull it out of the front of the UPS.
- 7. Unpack the new battery assembly, taking care not to destroy the packing.
- 8. Compare the new and old battery assemblies to make sure they are the same. If so, proceed with replacement. If they are different, STOP and contact your local dealer, Emerson representative or Liebert Applications.
- 9. Slide the new battery pack into the UPS.
- 10. Reattach the battery bracket with the two screws.
- 11. Reconnect the slotted, red/gray and black battery connectors.
- 12. Reinsert the screw on the battery connectors holder.
- 13. Reattach the front bezel.

### <span id="page-23-3"></span>**Figure 18 Battery replacement**

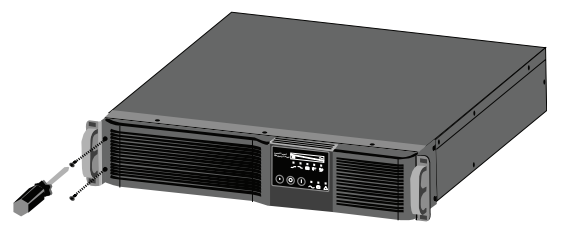

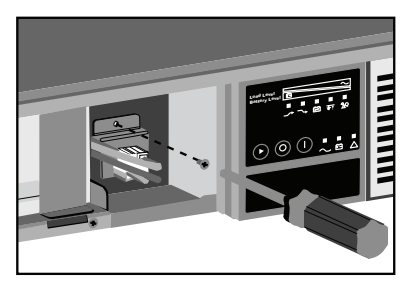

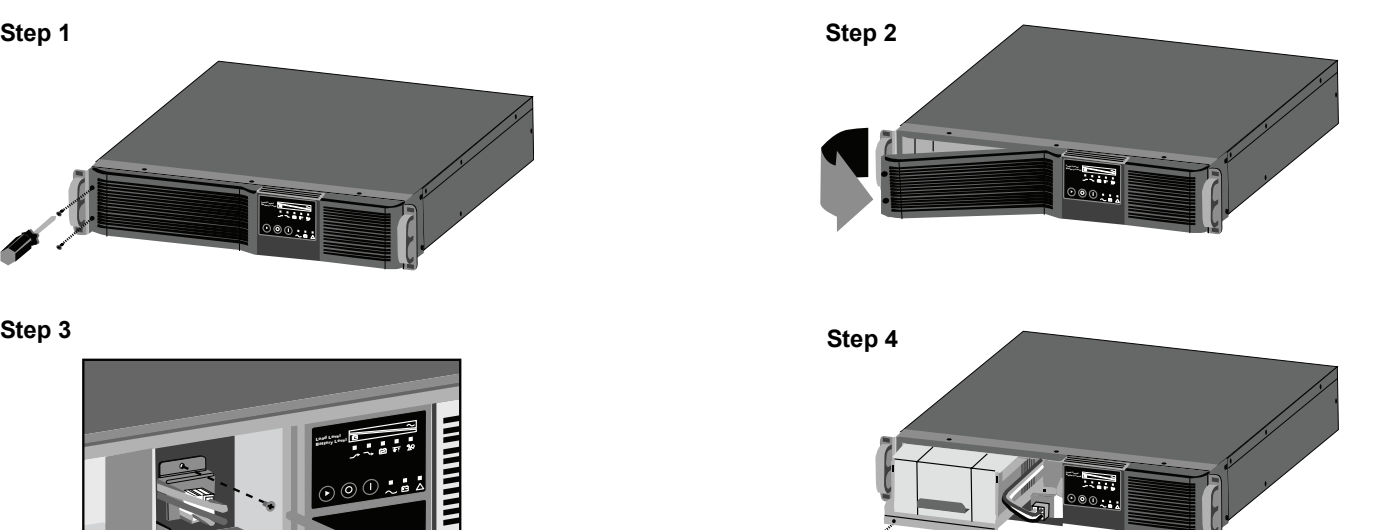

### <span id="page-24-0"></span>**8.0 SPECIFICATIONS**

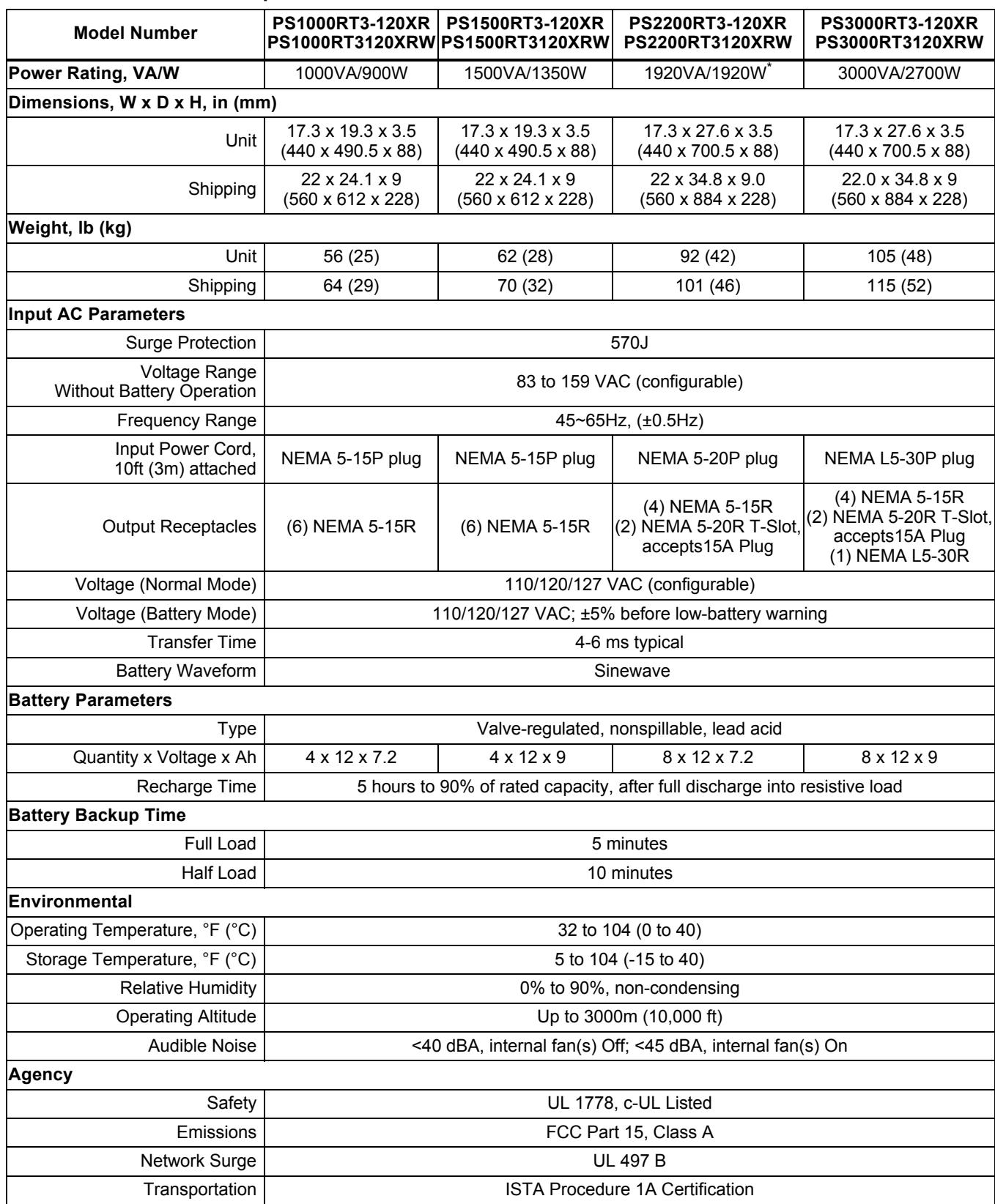

### <span id="page-24-1"></span>**Table 6 Liebert PSI XR specifications**

\* NEC limits the input current rating of the PS2200RT3-120XR and PS2200RT3120XRW models to 80% of the input plug's rating. Up to 2200VA/1980W is available by contacting a certified electrician to change the input plug to 30A plug. Emerson Network Power assumes no liability for damage caused by miswiring or misapplication of the input plug.

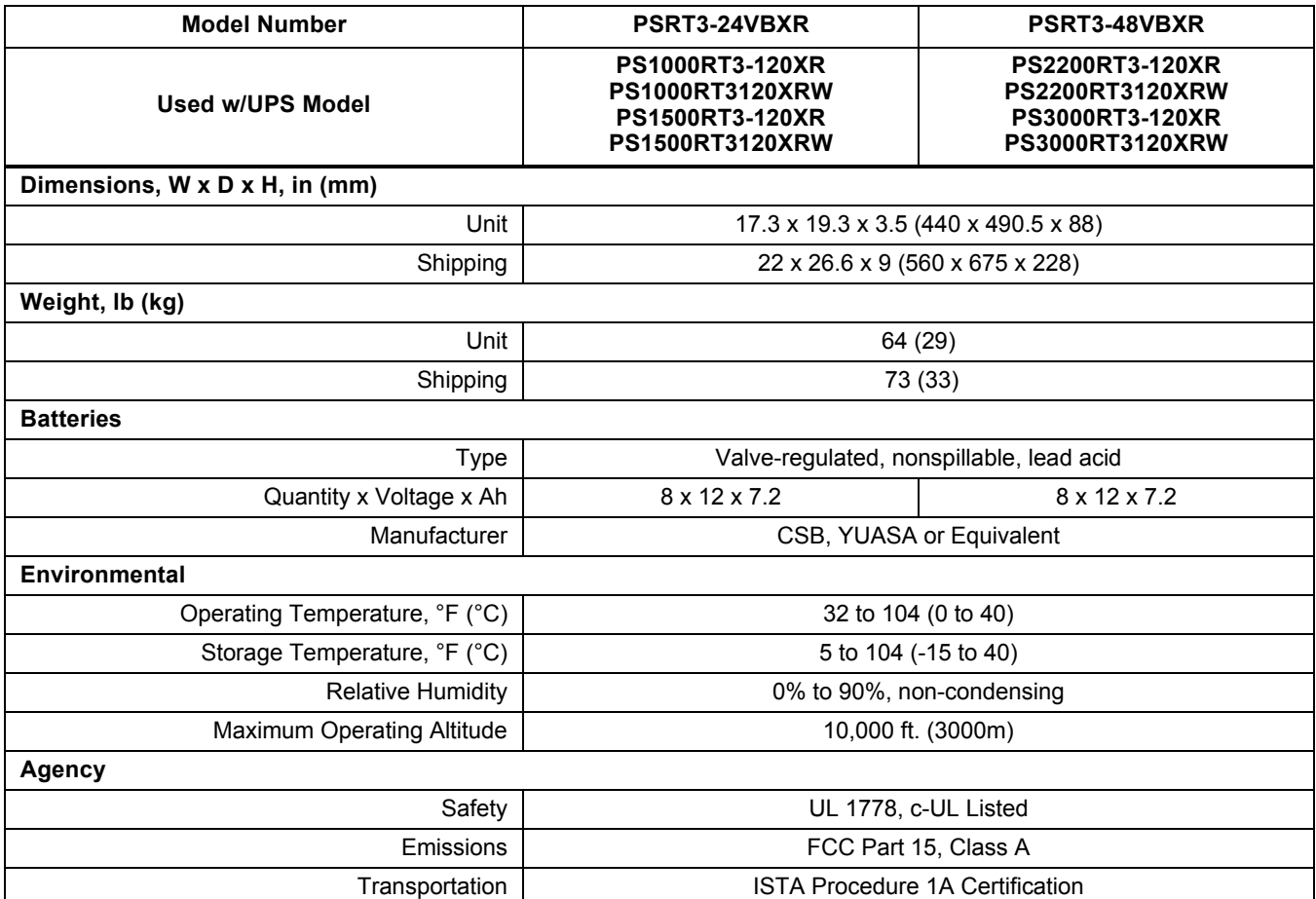

### <span id="page-25-0"></span>**Table 7 Battery cabinet specifications**

| <b>Number of Batteries</b>    | Load % | 1000VA | 1500VA | 1920VA | 3000VA |
|-------------------------------|--------|--------|--------|--------|--------|
|                               | 10     | 82     | 81     | 76     | 75     |
|                               | 25     | 43     | 32     | 32     | 32     |
| <b>Internal Battery</b>       | 50     | 15     | 13     | 14     | 13     |
|                               | 75     | 9      | 8      | 8      | 8      |
|                               | 100    | 6      | 5      | 5      | 5      |
|                               | 10     | 272    | 222    | 161    | 142    |
| <b>Internal Battery</b>       | 25     | 139    | 109    | 80     | 70     |
| + 1 External                  | 50     | 73     | 55     | 45     | 31     |
| <b>Battery Cabinets</b>       | 75     | 51     | 31     | 25     | 17     |
|                               | 100    | 31     | 18     | 15     | 12     |
|                               | 10     | 438    | 357    | 241    | 205    |
| <b>Internal Battery</b>       | 25     | 231    | 175    | 128    | 106    |
| + 2 External                  | 50     | 129    | 95     | 67     | 56     |
| <b>Battery Cabinets</b>       | 75     | 84     | 61     | 47     | 31     |
|                               | 100    | 65     | 46     | 29     | 18     |
|                               | 10     | 614    | 492    | 322    | 267    |
| <b>Internal Battery</b>       | 25     | 324    | 241    | 170    | 139    |
| + 3 External                  | 50     | 181    | 131    | 95     | 73     |
| <b>Battery Cabinets</b>       | 75     | 126    | 84     | 62     | 50     |
|                               | 100    | 96     | 64     | 48     | 31     |
|                               | 10     | 789    | 627    | 483    | 329    |
| <b>Internal Battery</b>       | 25     | 385    | 308    | 255    | 171    |
| +4 External<br><b>Battery</b> | 50     | 233    | 167    | 143    | 95     |
| <b>Cabinets</b>               | 75     | 162    | 114    | 100    | 62     |
|                               | 100    | 124    | 82     | 72     | 47     |
|                               | 10     | 964    | 762    | 564    | 392    |
| <b>Internal Battery</b>       | 25     | 509    | 374    | 298    | 204    |
| + 5 External                  | 50     | 285    | 203    | 167    | 113    |
| <b>Battery Cabinets</b>       | 75     | 197    | 139    | 116    | 74     |
|                               | 100    | 151    | 106    | 84     | 56     |
|                               | 10     | 1140   | 897    | 644    | 454    |
| <b>Internal Battery</b>       | 25     | 601    | 440    | 341    | 236    |
| +6 External                   | 50     | 336    | 239    | 191    | 131    |
| <b>Battery Cabinets</b>       | 75     | 233    | 163    | 133    | 85     |
|                               | 100    | 179    | 124    | 102    | 65     |

<span id="page-26-0"></span>**Table 8 Liebert PSI XR battery run times**

Run times are in minutes, assume fully charged batteries and are typical at 77°F (25°C) with resistive loads.

### <span id="page-27-1"></span>**9.0 TROUBLESHOOTING**

The information below indicates various symptoms a user may encounter if the Liebert PSI XR experiences a problem. See **[Table 9](#page-27-0)** for suggested solutions.

- 1. An alarm sounds, alerting that the UPS requires attention. The alarm can be silenced except for low battery, overload warning and fault.
- 2. One or more additional indicators will be illuminated to provide a diagnostic aid to the operator, as described below:

If the UPS fails to operate properly, turn Off the unit and repeat the steps in **[3.0 - Installation](#page-10-0)**. If the problem persists, refer to **[Table 9](#page-27-0)**.

| <b>Problem</b>                         | Cause                                                                                                  | <b>Solution</b>                                                                                                    |  |  |
|----------------------------------------|----------------------------------------------------------------------------------------------------|----------------------------------------------------------------------------------------------------|--|--|
| UPS will not start                     | Short circuit                                                                                          | Check the circuit breaker on the<br>rear of the UPS.<br>If it is tripped, reset it and restart the<br>UPS. For help, contact your local<br>dealer, Emerson representative or<br>Liebert Applications. |  |  |
|                                        | Battery is disconnected or<br>completely discharged                                                    | Check for proper connection of<br>battery or batteries.                                                                                                    |  |  |
|                                        | UPS not plugged in                                                                                     | Plug in the power cord securely.                                                                                                    |  |  |
| UPS starts on battery, but will not    | Circuit breaker tripped                                                                                | Reset the circuit breaker and restart<br>the UPS.                                                                                                    |  |  |
| switch to AC (dark start)              | AC overvoltage                                                                                         | Wait until voltage drops to an<br>appropriate level or have the utility<br>power checked by a properly<br>trained and qualified electrician.                                                          |  |  |
|                                        | Short circuit or UPS output is<br>abnormal; LED 10 and LED 11<br>illuminate and sound audible<br>alarm | Remove the load and turn on the<br>UPS again. For help, contact your<br>local dealer, Emerson<br>representative or Liebert<br>Applications.                                                           |  |  |
| UPS shuts down                         | Overload; LED 5 and LED 11<br>illuminate and sound audible<br>alarm                                    | Check load level display and<br>remove nonessential loads.<br>Recalculate the load and reduce<br>equipment connected to UPS - the<br>total wattage must not exceed the<br>capacity of the UPS.        |  |  |
|                                        | LED 3 and LED 11 illuminate and<br>sound audible alarm                                                 | Recharge the battery for 8 hours,<br>then turn ON the UPS.                                                                                                    |  |  |
|                                        | Liebert MultiLink shutdown<br>software                                                                 | <b>Consult the Liebert MultiLink</b><br>software user manual or contact<br>your LAN administrator.                                                                                                    |  |  |
| Site Wiring Fault LED (LED 4) flashing | Site Wiring Fault, UPS detected a<br>line-to-neutral reversal or a loss of<br>proper grounding.        | Have the utility checked by a<br>properly trained and qualified<br>electrician.                                                                                                    |  |  |
| Battery weak LED (LED 3) flashing      | <b>Batteries</b> weak                                                                                  | Recharge batteries.                                                                                                    |  |  |
|                                        | Batteries need to be replaced                                                                          | Replace batteries.                                                                                                    |  |  |

<span id="page-27-0"></span>**Table 9 Troubleshooting—problems, causes and solutions**

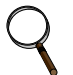

### **NOTE**

*The 1920VA UPS will sound an Overload alarm under certain Low Line conditions when it is fully loaded and it exceeds the input current rating. Unless the load is reduced, the condition will trip the branch circuit breaker.*

**Notes**

*Ensuring The High Availability Of Mission-Critical Data And Applications.*

**Emerson Network Power, the global leader in enabling business-critical continuity, ensures network resiliency and adaptability through a family of technologies—including Liebert power and cooling technologies—that protect and support business-critical systems. Liebert solutions employ an adaptive architecture that responds to changes in criticality, density and capacity. Enterprises benefit from greater IT system availability, operational flexibility and reduced capital equipment and operating costs.**

**Technical Support / Service Web Site** www.liebert.com **Monitoring** 800-222-5877 Liebert.monitoring@emerson.com Outside the US: 614-841-6755 **Single-Phase UPS** 800-222-5877 upstech@emersonnetworkpower.com Outside the US: 614-841-6755 **Three-Phase UPS** 800-543-2378 powertech@emersonnetworkpower.com **Environmental Systems** 800-543-2778 Outside the United States 614-888-0246 **Locations United States** 1050 Dearborn Drive P.O. Box 29186 Columbus, OH 43229 **Europe** Via Leonardo Da Vinci 8 Zona Industriale Tognana

35028 Piove Di Sacco (PD) Italy +39 049 9719 111 Fax: +39 049 5841 257 **Asia**

7/F, Dah Sing Financial Centre 108 Gloucester Road, Wanchai Hong Kong

852 2572220 Fax: 852 28029250

While every precaution has been taken to ensure the accuracy and completeness of this literature, Liebert Corporation assumes no responsibility and disclaims all liability for damages resulting from use of this information or for any errors or omissions. © 2008 Liebert Corporation

All rights reserved throughout the world. Specifications subject to change without notice.

® Liebert is a registered trademark of Liebert Corporation. All names referred to are trademarks or registered trademarks of their respective owners.

SL-23315\_REV02\_08-08

### **Emerson Network Power.**

The global leader in enabling *Business-Critical Continuity*.

**AC Power** Connectivity

DC Power

Monitoring Embedded Computing

Embedded Power **Power Switching & Controls** Precision Cooling

**EmersonNetworkPower.com** Services Outside Plant **Racks & Integrated Cabinets** Surge Protection

*Business-Critical Continuity*, Emerson Network Power and the Emerson Network Power logo are trademarks and service marks of Emerson Electric Co. ©2008 Emerson Electric Co.